**University of South Wales Prifysgol** De Cymru

## Good practice for a better experience with **Blackboard Collaborate** as a **moderator**

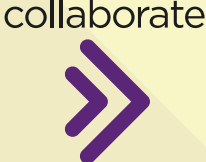

**Blackboard** 

## **First, get your technical set-up right… Then, be kind — think of others…**

# **LET ATTENDEES KNOW WHAT**

Tell attendees how to find the session. Let them know what the session is about. Share any expectations you have from them during the session.

## **UPLOAD DOCUMENTS TO COLLABORATE BEFORE THE**

PDF, PowerPoint and image files can be

You can use this time to check if you have any issues, and if you need support these issues can be ironed out early before the session starts.

using headphones.

recognises your voice. State your name the

Less is more. You need to engage the audience with short sessions. The longer the session, the more participants become less engaged.

### **YOUR WEB BROWSER TO EXPECT 1 A** latest updates for them.  **WI-FI ROUTER SESSION 2 B** reliable signal. uploaded to Collaborate. **JOIN EARLY 3 C** Collaborate session. **USE HEADPHONES 4 D** Cut down on the background noise by Ω microphone. **LIMIT VIDEO USE INTRODUCE YOURSELF** Don't assume everyone automatically **5 E** first few times you speak. **KEEP SESSIONS SHORT RECORDED 6 F** within Blackboard. Troubleshooting help and FAQs from Blackboard are available at:

# **USE CHROME OR FIREFOX AS**

For the best Collaborate experience, use " Google Chrome on Windows or Mozilla Firefox on MacOS; and always install the

# **MOVE CLOSER TO YOUR**

If you are using wi-fi, moving closer to your router will give you a stronger, more

### **CLOSE OTHER APPLICATIONS**

Close all applications and streaming services on your computer, except for the web browser you are using for the

#### **ENABLE ACCESS TO YOUR MICROPHONE AND WEBCAM**

You will need to ensure your web browser settings allow access to your webcam and

Use video during the session only when necessary. Lots of streaming video results in a sluggish experience for participants using slower broadband connections.

# **MAKE SURE SESSIONS ARE**

Record all sessions, participants can review the session at a later date. Recorded sessions will be stored on Collaborate

**<https://help.blackboard.com/Collaborate/Ultra/Moderator/Support>** © University of South Wales, 2020